## Twitter Thread by JayneshKasliwal

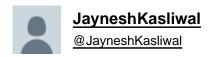

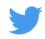

**Tradingview Tricks Hacks and Tutorial** 

A thread ■

Tradingview is one of the most used Trading Websites in the world used by most traders.

**Retweet Share!** 

@kuttrapali26 @AmitabhJha3 #stockstowatch #StockMarketindia

1/n

Trick to Add Unlimited Watchlists in #Tradingview free Version

Step 1 : Open Trading View Mobile App

Step 2: Click on "+"

Step 3: Create Watchlist

This works only on Mobile app

After making Watchlist on Mobile app you can add stocks in Website also .

2/n

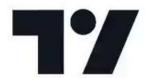

|||

## HOW TO APPLY MORE THAN 3 MOVING AVERAGES IN #TradingView Free Version

Step 1 : Just Write "3 expo " You will get multiple Options

Select "skollerposion"

Step 2: TO add Normal moving Averages refer the 2nd Picture

Add other indicators as your own

3/n

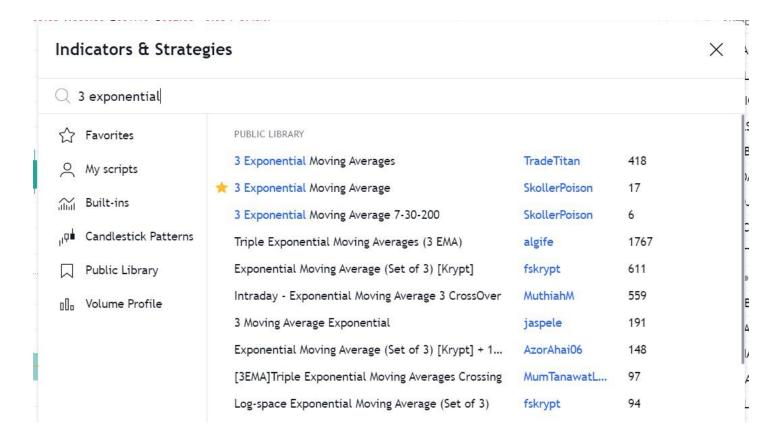

Link for Tradingview Free tutorial:

## https://t.co/jx2gJEEC0t

Watchlist of FnO Midcap Largecaps etc shared

Copy watchlist from the folder and paste it through webiste only .

Copy Paste doesnt work in App

4/n

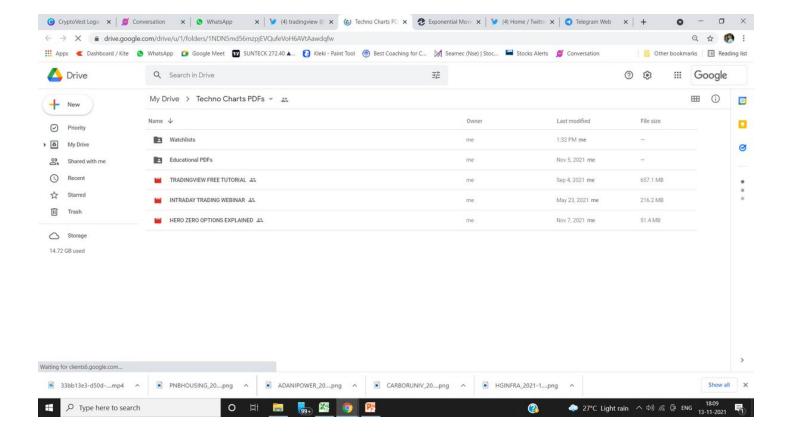

Drive Link for

Custom Made Pdfs on

- 1. Trading Strategies
- 2. Stock Selection
- 3. Tradingview Free Tutorial
- 4. Psychology <a href="https://t.co/9ukwfjLDYT">https://t.co/9ukwfjLDYT</a>

Retweet Share !@kuttrapali26 @MarketScientist @AmitabhJha3

— JayneshKasliwal (@JayneshKasliwal) November 5, 2021